## 信用等价物

 恒星货币STR是恒星协议中的原生数字资产,恒星同样允许账户持有和发行信用等 价物,它代表外部资产,例如货币。一个在网络中持有外部资产并在网络账户中发 行对应的信用等价物的实体,一般称之为网关。

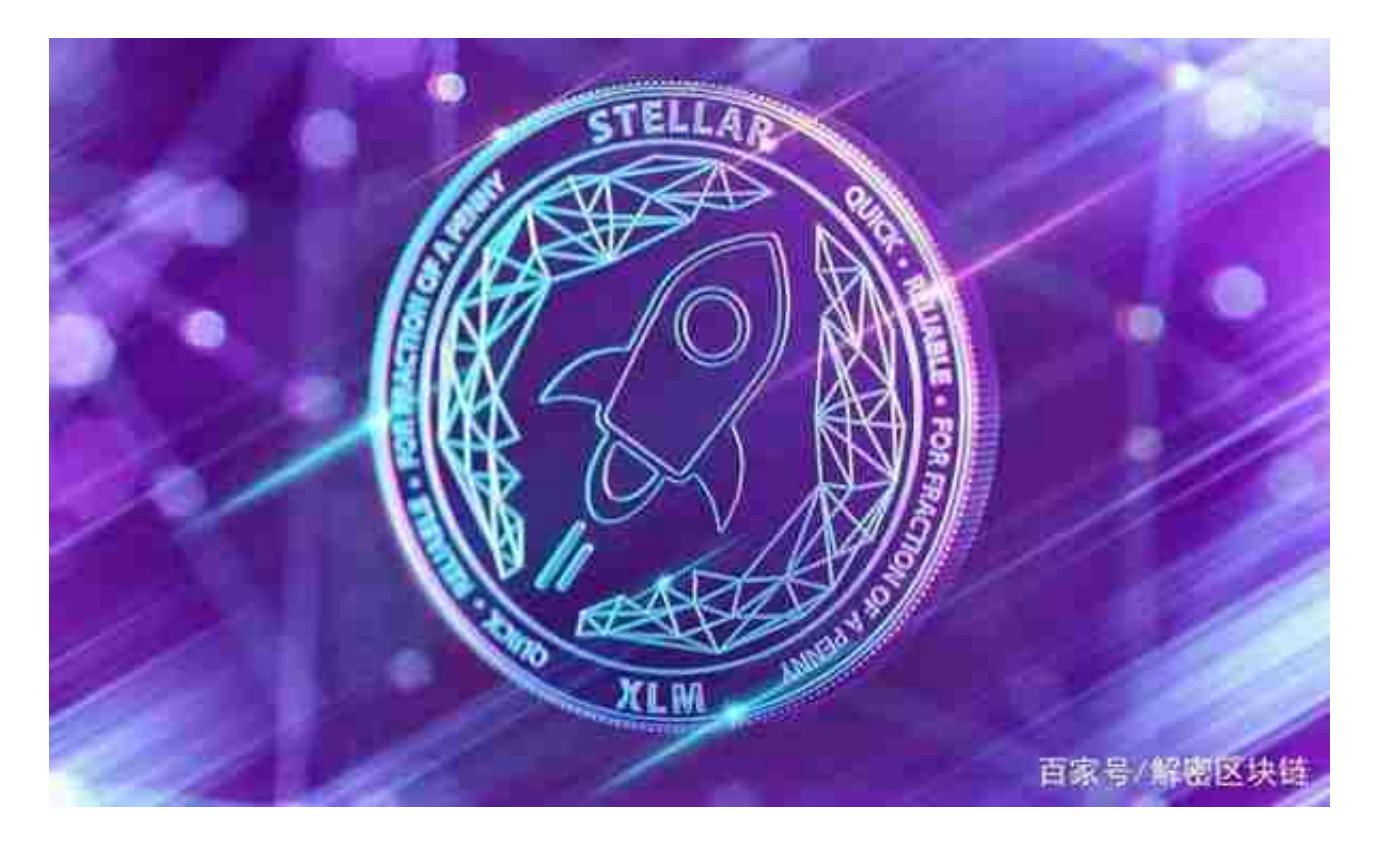

## 筹码类比

 作为类比,可以把信用等价物想象成筹码。发行筹码的赌场就是网关。顾客给予 赌场货币(顾客法币->网关),赌场给予顾客筹码(网关帐户->顾客帐户)。这些 筹码有如下标记:1)发行的货币(及金额),2)发行筹码的赌场名字。在恒星系 统中,信用等价物也是一样。信用等价物是一个"货币/发行者"组合,标有金额, 在协议中表现为金额对象。发行者(赌场名字)是由网关控制的地址。顾客可以随 时将筹码返还给赌场并换回现金。

 在BG APP交易是很多虚拟货币交易者的选择,不同的手机用户可根据自己的设备 选择下载方式,快来下载BG APP交易你喜欢的恒星币。

安卓手机下载安装:打开Bitget的官方网站,如尚未拥有账号,可注册一个新账号 ,单击下载图标,用手机扫描出现的二维码,建议用浏览器进行扫码,微信扫码可 能会出现网页停止访问的情况,请点击本地下载,再按提示进行下载安装即可。

如果不是用浏览器扫码,那么也需要单击右上方的图标,选择在浏览器打开,再 点击本地下载,普通下载,根据需要完成下载安装工作。

 苹果手机下载安装:中国大陆地区Apple ID无法直接在App Store下载Bitget的App,非中国内地Apple ID可以下载使用Bitget的App。

第一步:注册海外Apple ID

在浏览器中进入注册新Apple ID的页面。2.填写相关信息:所选区域;邮箱地址 应该是之前没有注册过的苹果账号,手机号应该是有效且在用的,后面是用来接收 验证码的。都填好了,点击接着。3.邮箱和短信会先后收到六位数字的验证码,根 据提示输入验证码后注册海外Apple ID。

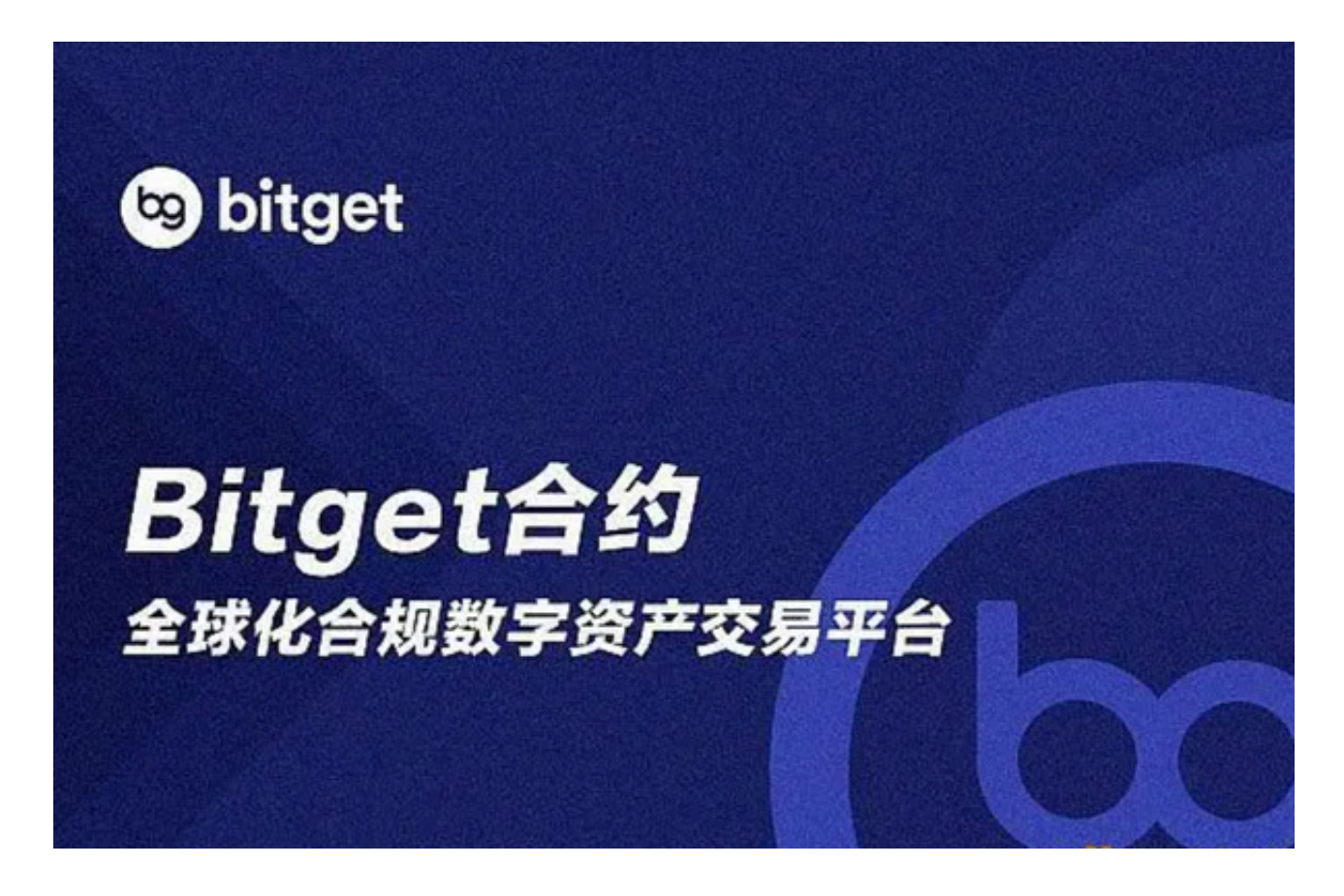

第二步:用海外Apple ID下载Bitget软件

1.进入AppStore,退出原账号,登录新注册的账号。因为是新ID,所以会出现提 示,请点击查看并勾选同意讲入下一页。2.填写信息,然后讲入下一页。3.登录后 ,在App Store中搜索Bitget即可下载正版Bitget软件。